## **HOW-TO GUIDE FOR CREATING AN ACCOUNT ON THE WORLD ROAD ASSOCIATION WEBSITE**

## **Simply follow these steps:**

1) From the WRA homepage select **My Account**

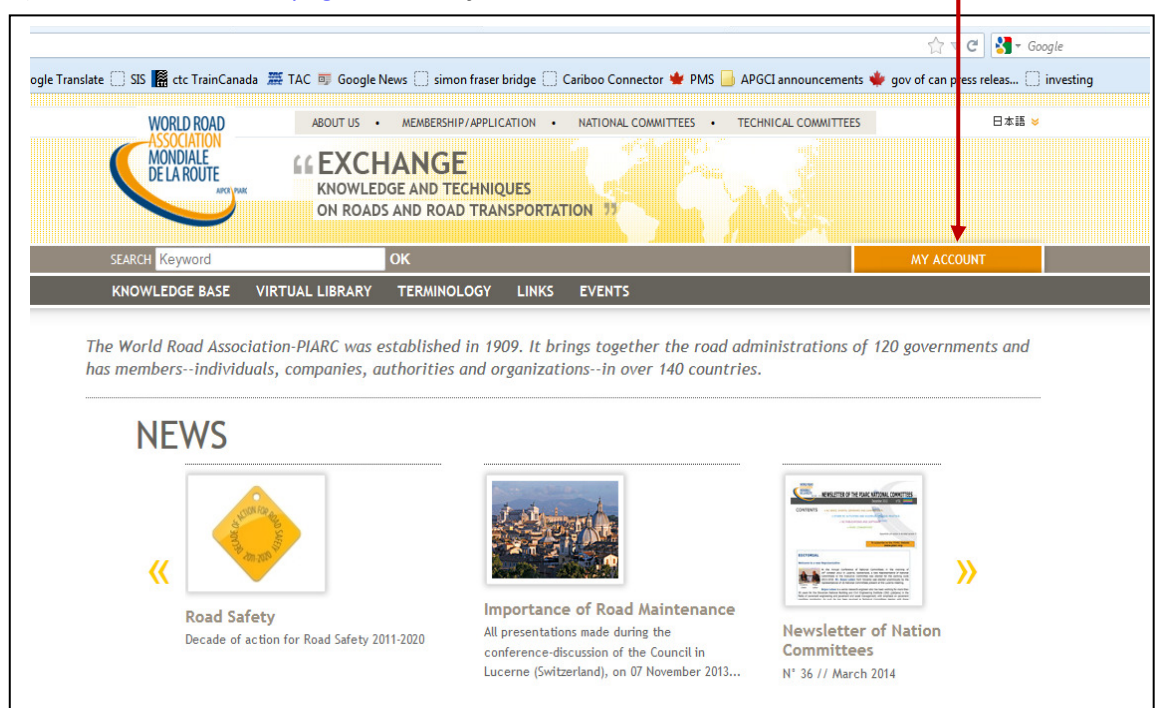

## 2) Select **Create your account**

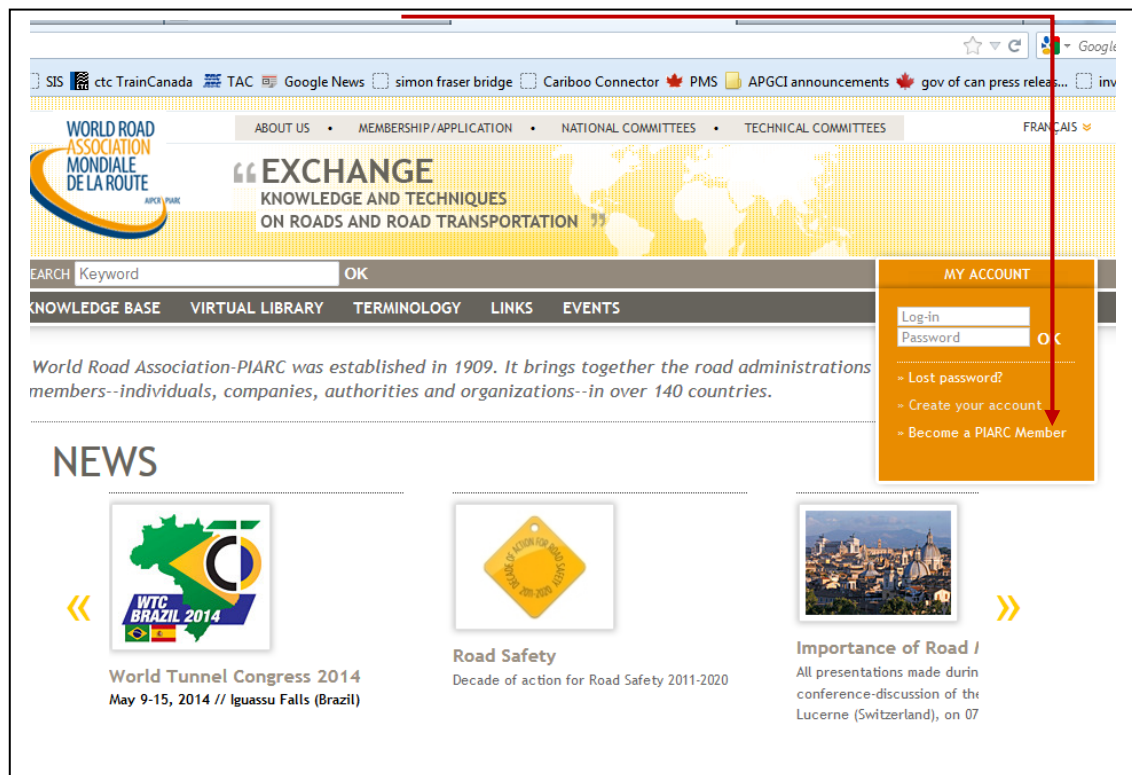

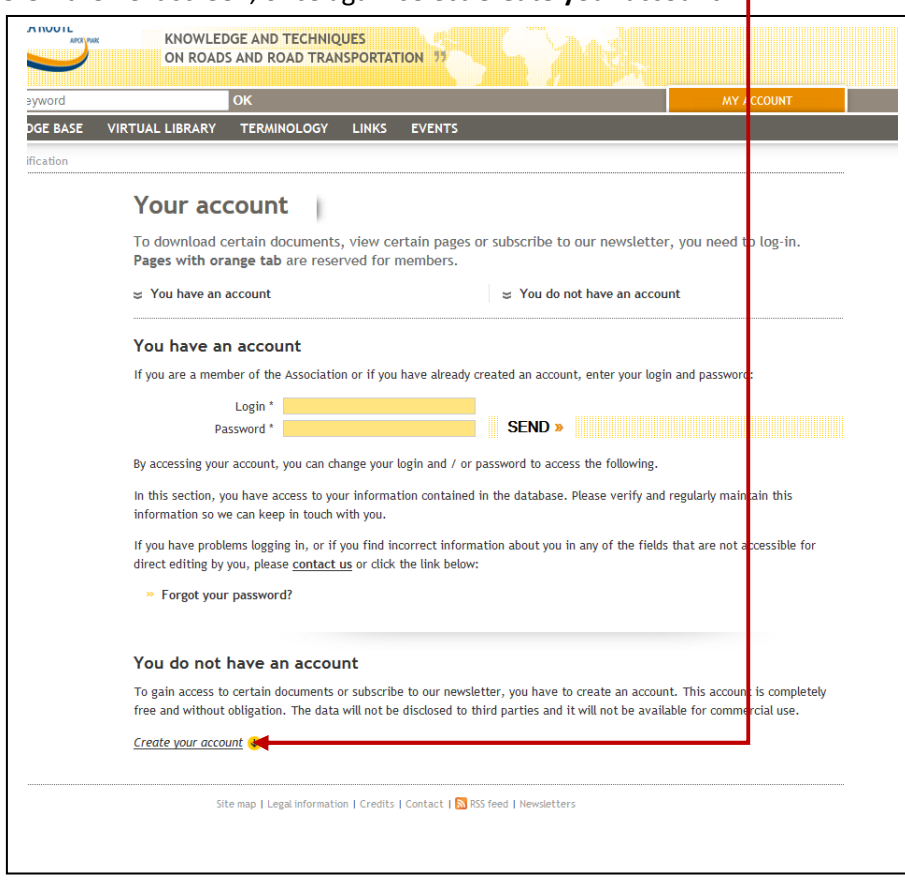

## 3 On the next screen, once again select **Create your account**

4) Fill in personal information, areas of interest and subscribe to the newsletter. Select **Send** ī

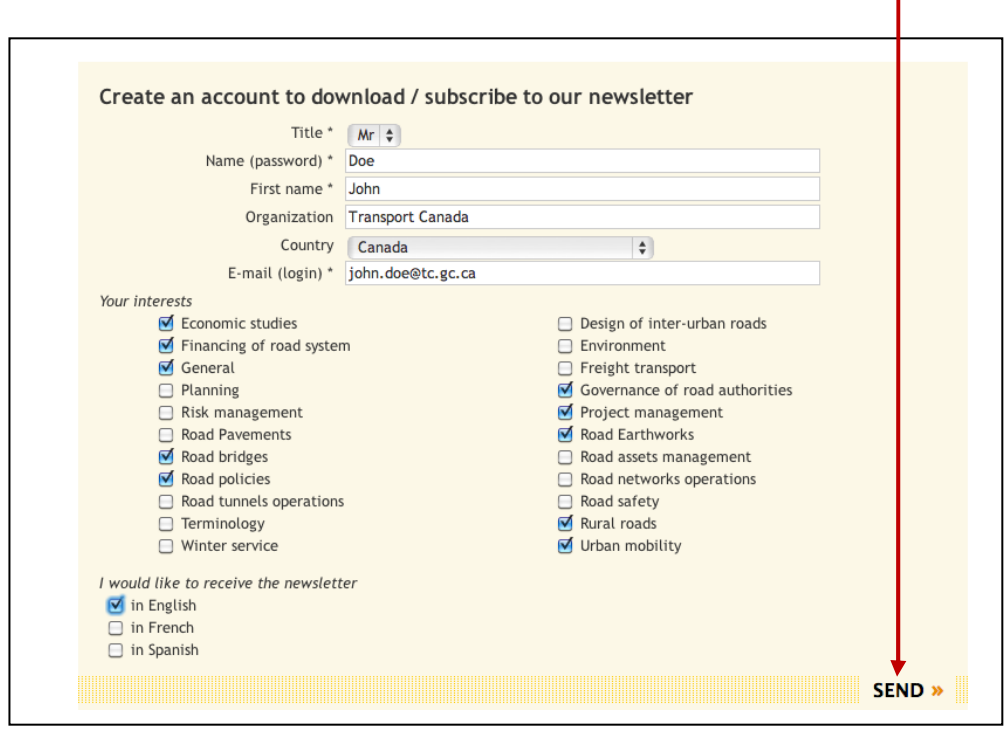

5) Note that your registration is now **confirmed**

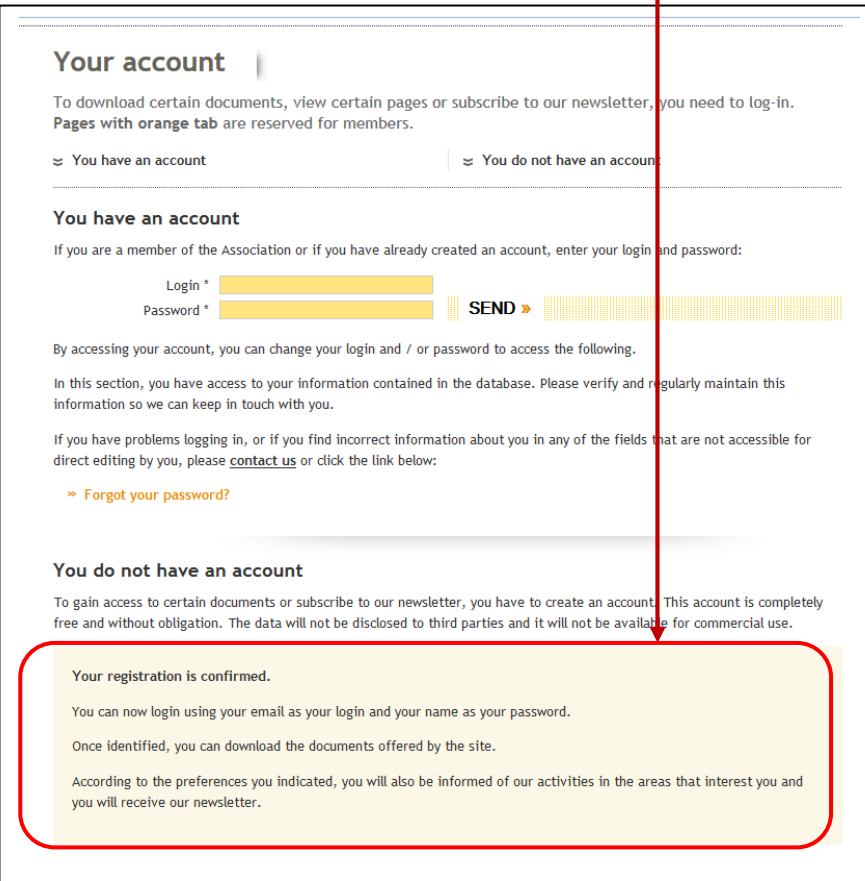

6) Login using your email address and your family name as your password Select **Send** 

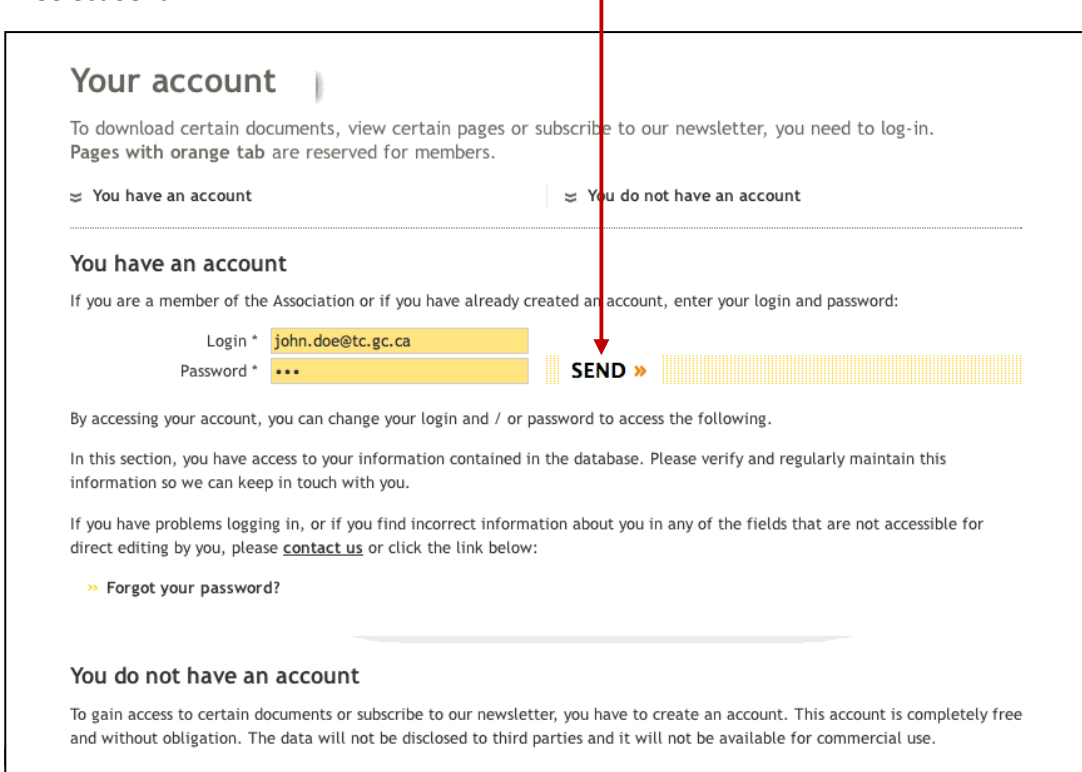

7) Note that you are now connected. From this screen you are able to change your personal information, areas of interest, and subscribe to the newsletter if you haven't already done so. If you make changes be sure to finish by selecting **Save Changes** 

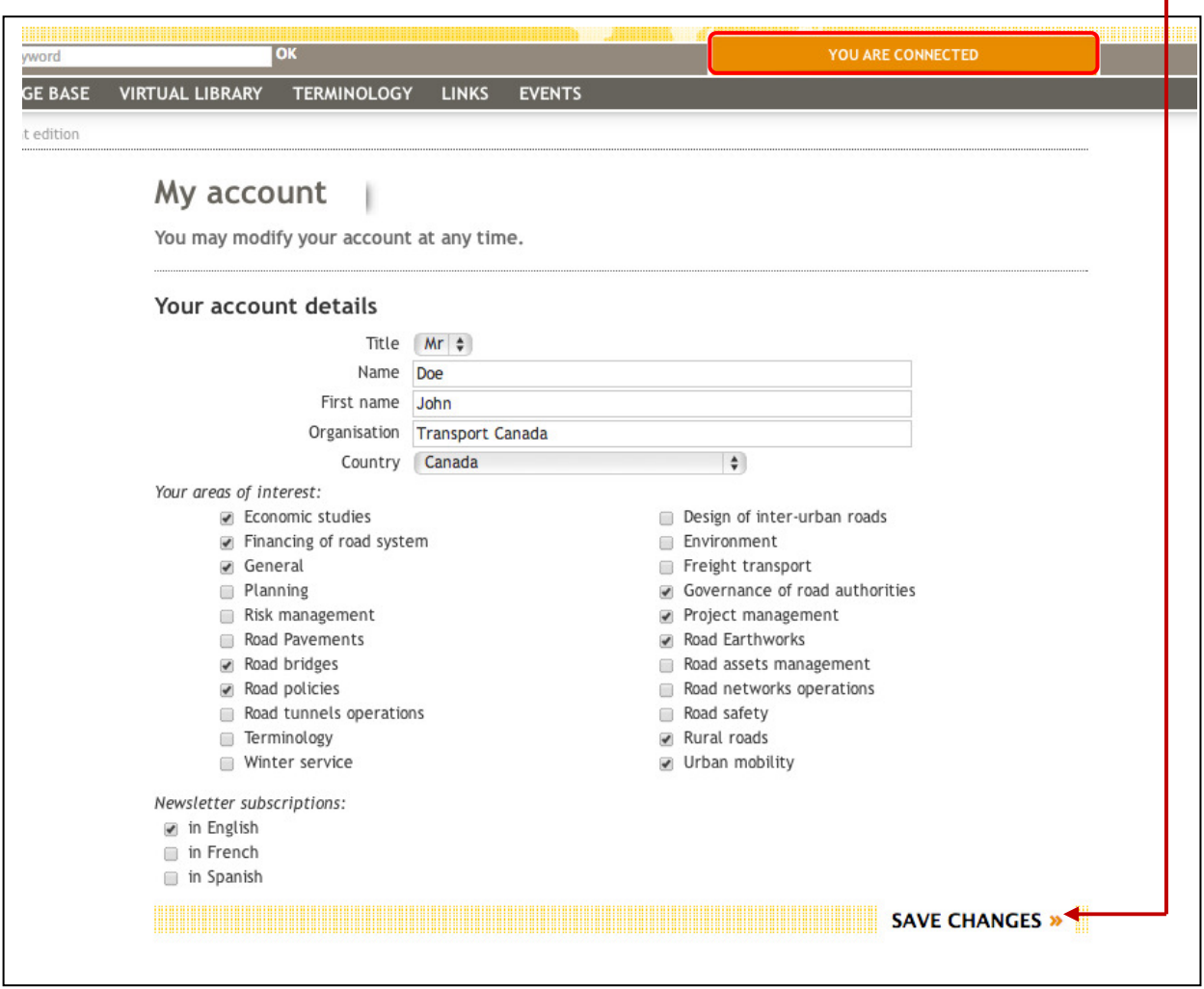

Congratulations! As an account holder on the WRA website you now have access to many helpful resources.

Reminder – make sure you use the following for your account:

- Username = email address
- Password = your last name